## **EPARTRADE: REQUEST FOR PROPOSALS (RFP) MANUAL**

- 1) As a racing team or racing business you can request a proposal by clicking on MY REQUEST FOR PROPOSALS.

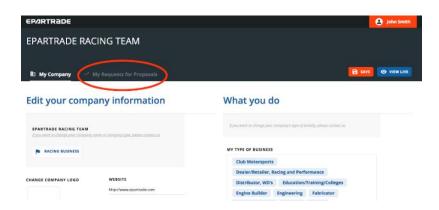

- 2) Here you will click ADD REQUEST FOR PROPOSAL. This is where you, as a racing business, can request parts or services from the EPARTRADE community, allowing for suppliers and service providers to come to you.

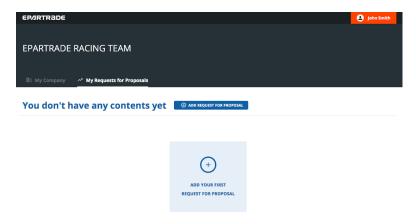

- 3) You will need a title for your proposal, a quick description, as well as a start and end date for the proposal.

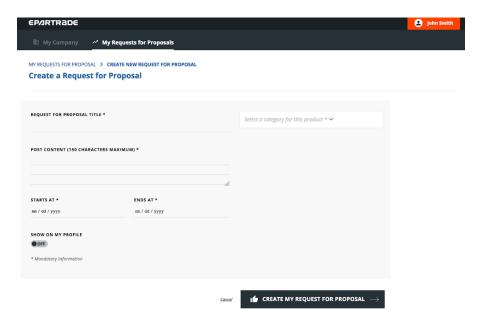

4) Additionally, you will need to select a product category for your request.

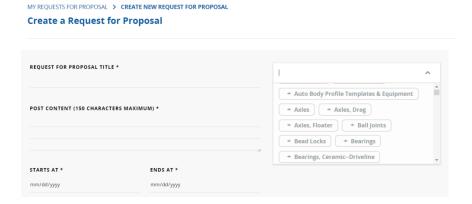

- 5) Then you will need to decide whether you would like the proposal to appear on your profile. (By allowing it to show, it will be made active online for other companies to see. If you wish to wait before it shows up online, then you will select the OFF option.) When this is all completed, click on CREATE MY REQUEST FOR PROPOSAL.

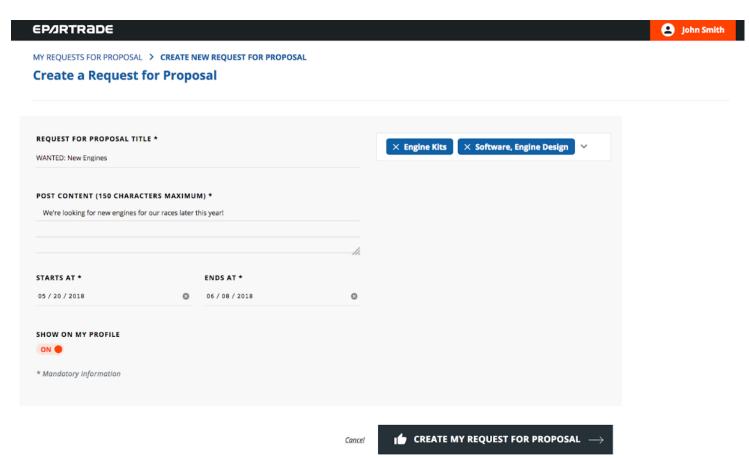

- 6) Once the page is created, you will be able to view it on the LIST OF MY REQUESTS FOR PROPOSALS page. Here you will be able to edit, remove, view, or add other requests for proposals.

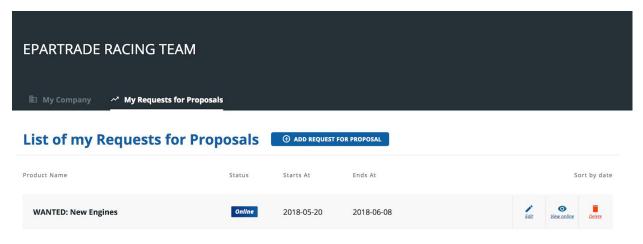

- 7) This is what a public/live proposal looks like.

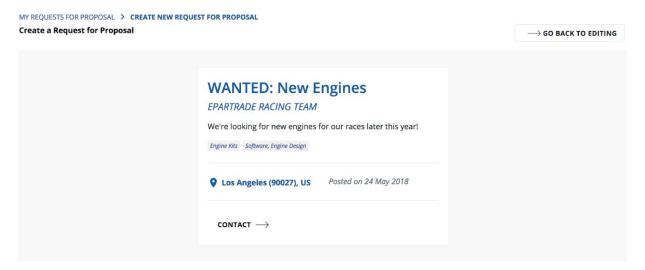